Global AutoCorrect (GAC) is a clever piece of software that works in the background on your computer to correct spelling mistakes. Once you have it installed you can set it up to automatically open and work whenever you have your computer on. There will be no menus to clutter up your screen, just watch your words automatically correct as you type.

## **Accessing from our website**

Go to the Toolkit webpage for [Global AutoCorrect](https://www.abdn.ac.uk/toolkit/productivity/global-autocorrect/) and follow the instructions for downloading from the University software download center. Make sure to download the instructional pdf for Windows or Mac from the Software Center when you download the software, as this contains the licence key.

## **Using Global AutoCorrect**

As your computer finishes the installation you should have the option to complete an **interactive tutorial** which will demonstrate how the software works.

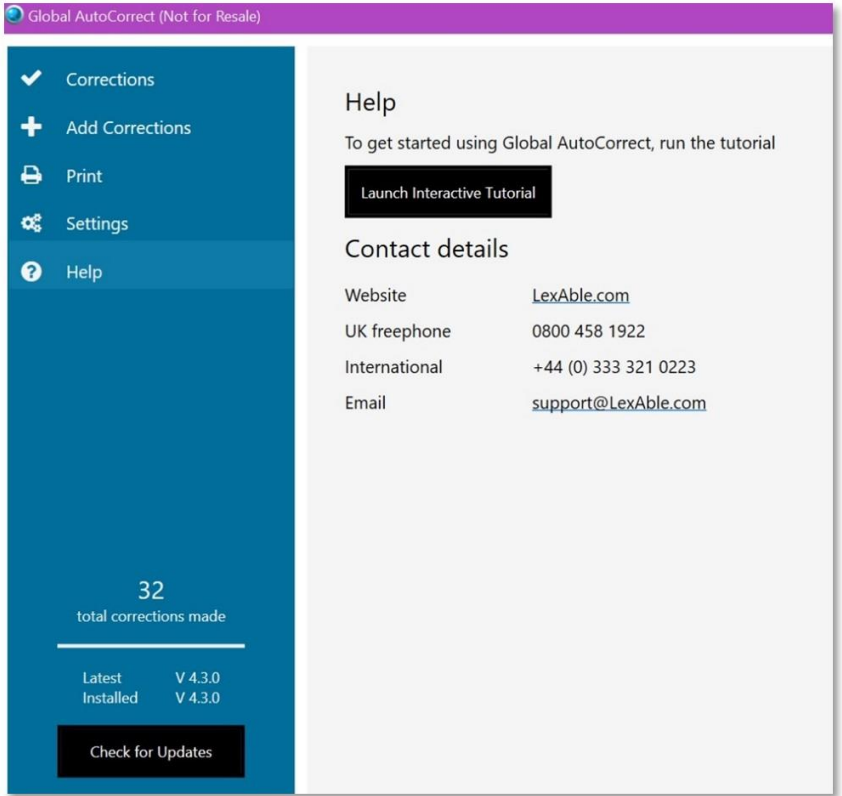

- If you have accidentally closed this box, locate your newly installed Global AutoCorrect icon and double click for the box to reopen, select Help and click Launch Interactive Tutorial.
- The tutorial will guide you through spelling words wrong and how to correct them. Using the space key after words will autocorrect or you can select the word and press F2 for the GAC menu.
- The GAC menu also has settings for automatic use for when you start your computer. Please go to the General Settings to select your preferences.

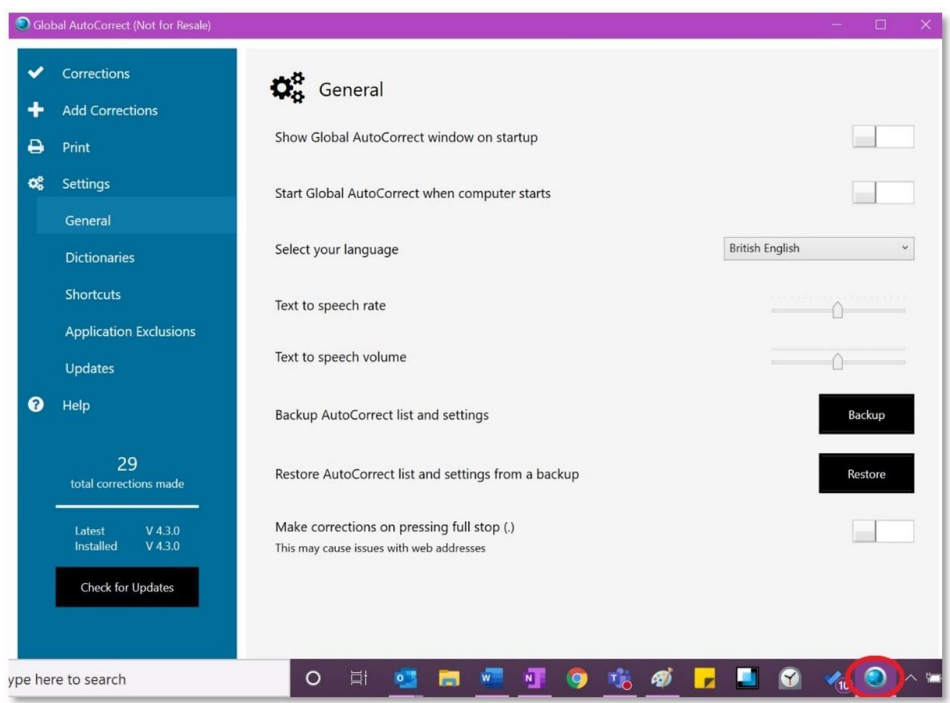

- Here you can select to show it is being used on start up so you know it is working if you like.
- Your GAC icon should appear on your toolbar as a running application so you can access after you have closed the menu.
- To apply a subject specific dictionary to make sure you are spelling the terminology correctly select Dictionaries from the menu.

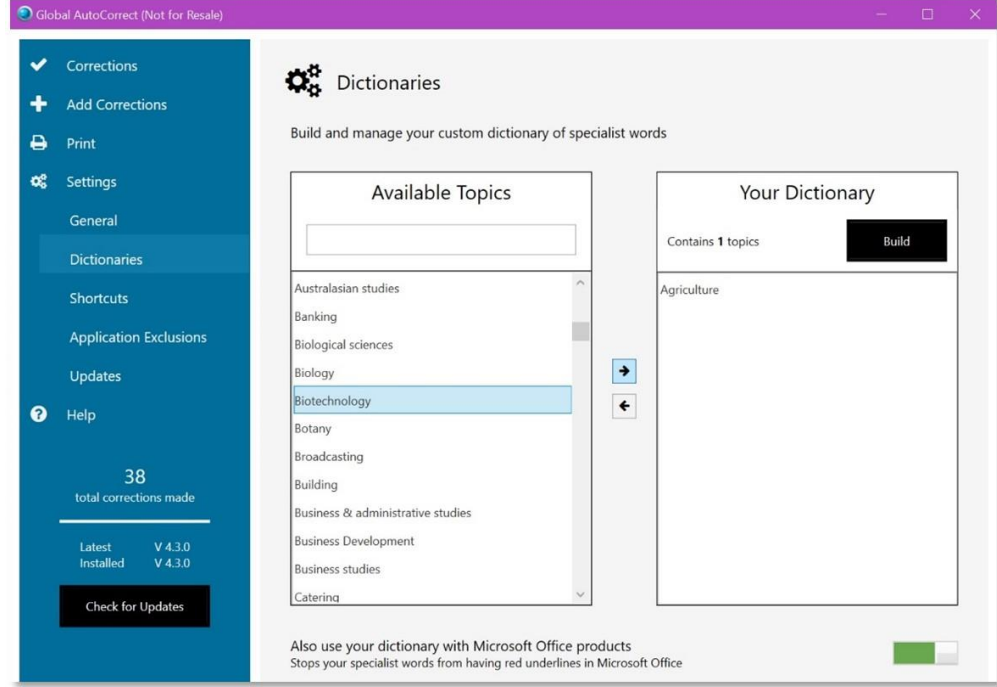

- Select a subject from the list then click the right hand arrow in the middle of the two boxes to move it over into your own dictionary list.
- After you have closed the GAC set up menu you should get a pop up on your screen to say GAC is working in the background.

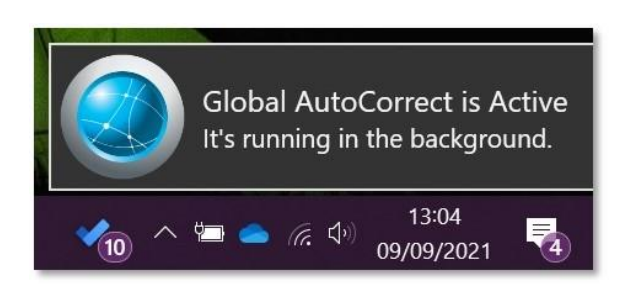

Please contact the Assistive Technology team if you require more information at [atech@abdn.ac.uk](mailto:atech@abdn.ac.uk)